## Mobile Energy - Split Billing and Prepay

Last Modified on 03/14/2022 4:42 pm CDT

This ticket is split 50/50 between 2 customers who have both prepaidfor propane. The gallons left andprice per gallon differs for each customer. The first customer has \$100 left in prepay, but this customer's share of the ticket is \$250. As a result, View displays in the Level column, indicating the program requires direction.

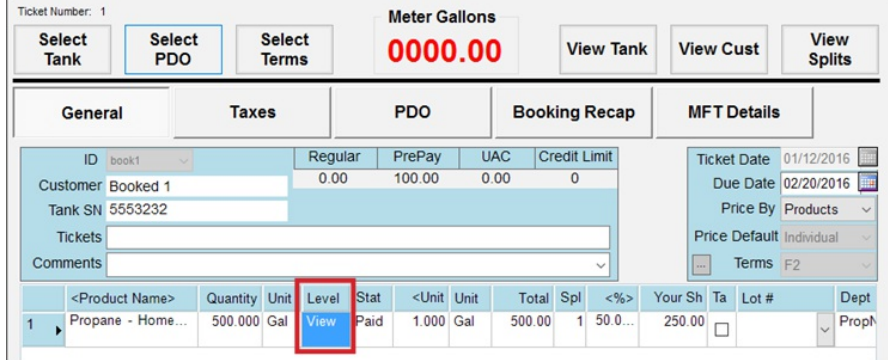

## Click on View andhighlight the Booking to be used.

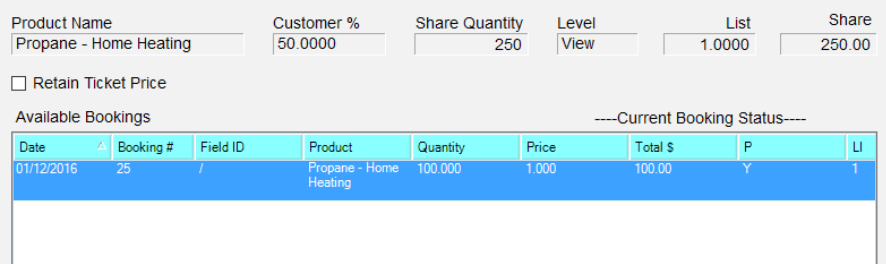

Click **Done**. Select the *Split* option to split the lines into one paidline andone unpaidline for the balance.

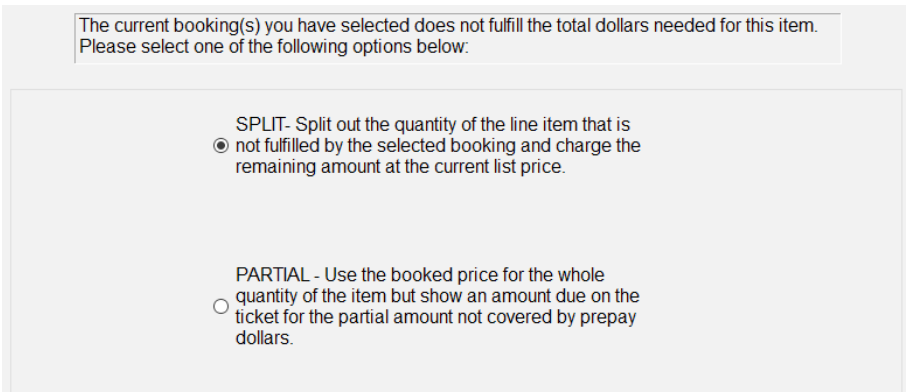

This product has now been split into 2 lines. This is split for both customers on this ticket.Click **Next**to view the 2nd customer's ticket.

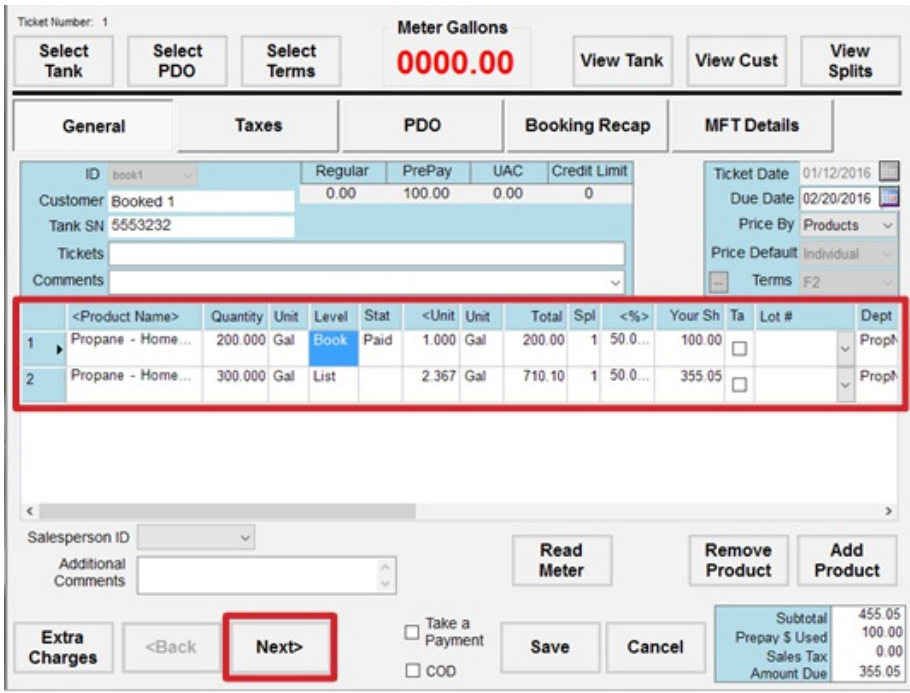

Since the amount of prepay differedfor these customers, both lines show *View* in the *Level* column.Click on *View* for the first line.

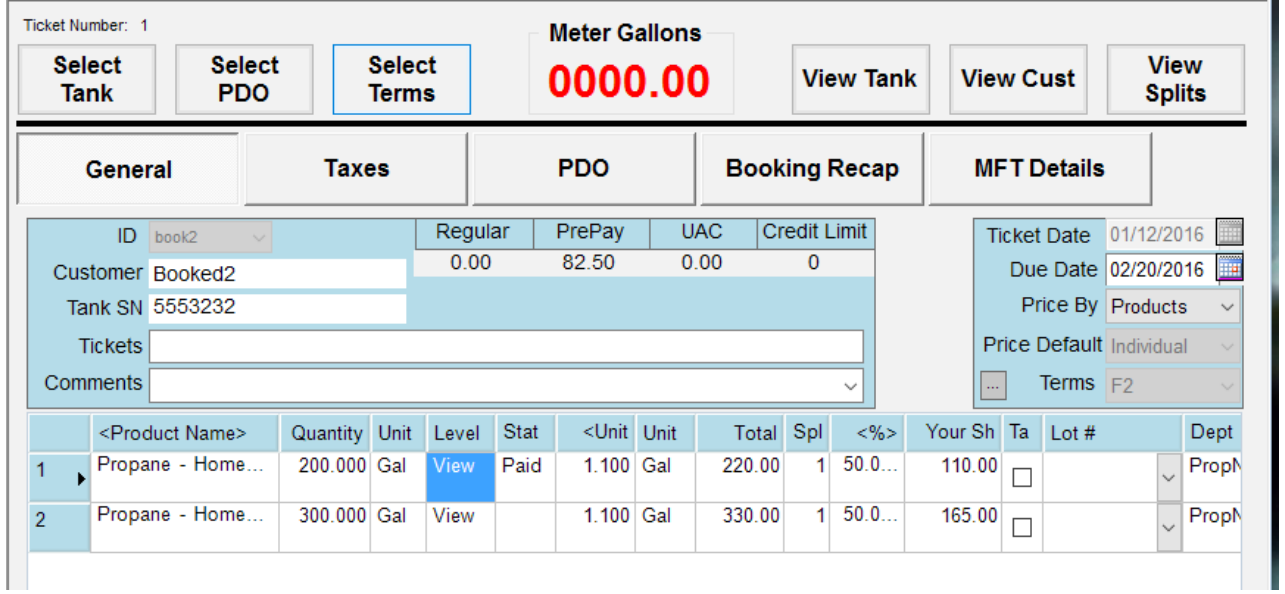

At the *Select a Booking Option* screen, select the *Split* option.

The current booking(s) you have selected does not fulfill the total dollars needed for this item. Please select one of the following options below: SPLIT- Split out the quantity of the line item that is ◉ not fulfilled by the selected booking and charge the remaining amount at the current list price. PARTIAL - Use the booked price for the whole  $\circ$  quantity of the item but show an amount due on the ticket for the partial amount not covered by prepay dollars.

Due to the difference between prepaid gallons and price per gallon, this customer ends up with a 3rd split line that has *View* in the *Level* column. Click *View* to display the *Select a Booking Options* screen, which shows up blank because the prepay has been usedin full.

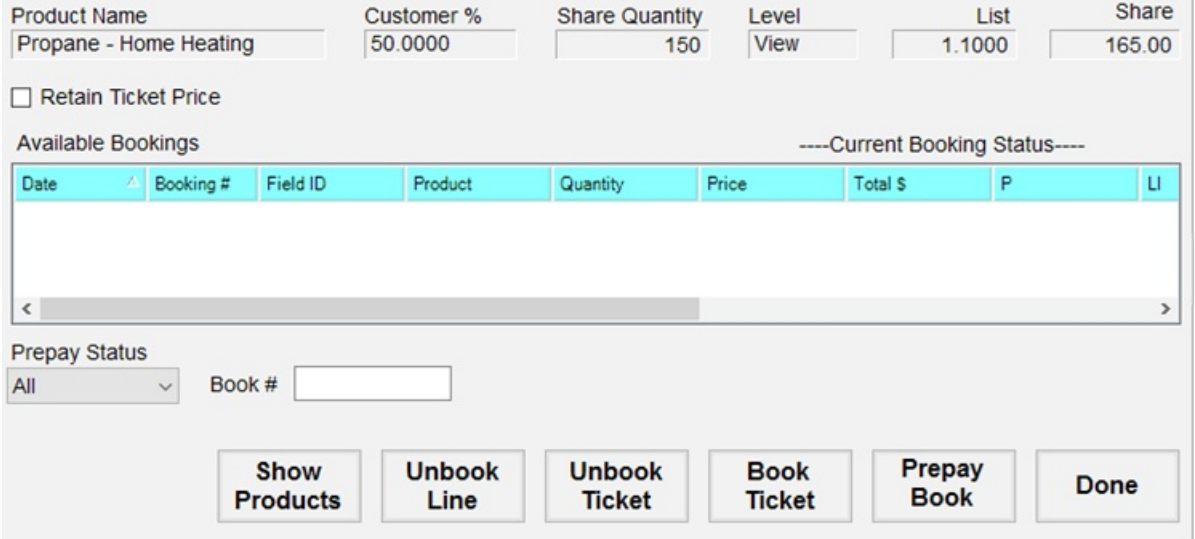

Click **Done**, andthe *Level* column for the thirdline returns to *List* or the customer's default price level.

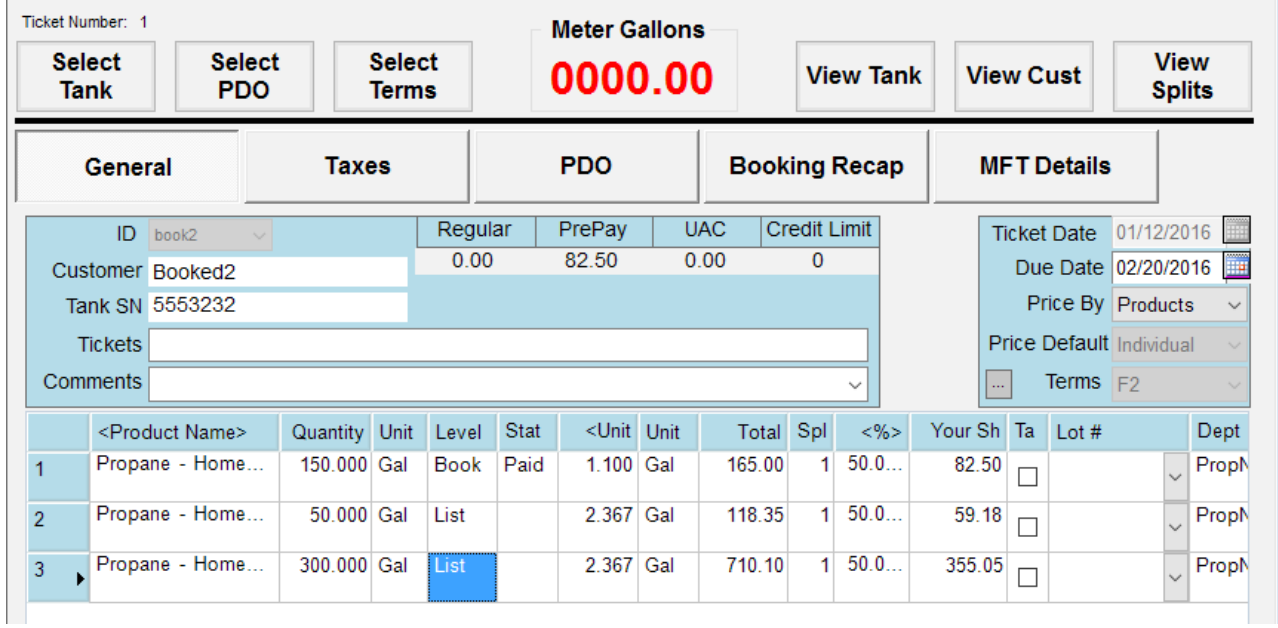